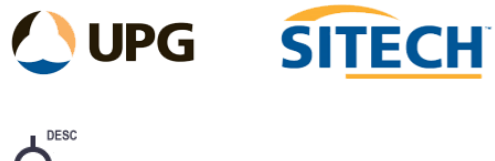

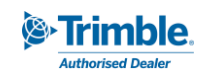

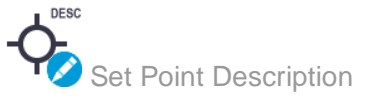

## **Command Description**

The Set Point Description command allows the user to set the description fields of points using their own extended feature property values.

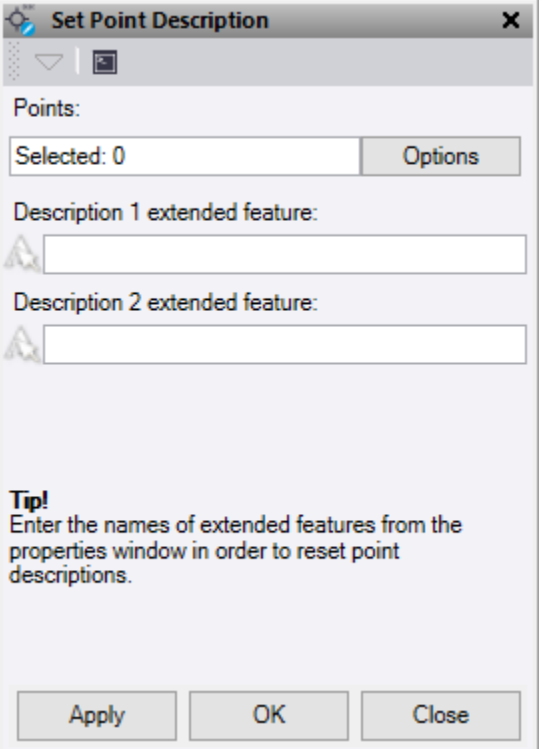

- 1. Click in the **Points** field and then in a graphic view select the data you want to convert. Click **Options**  for additional selection options.
- 2. Enter the name of the extended feature from the properties window of the point that are to be used in each description field.
- 3. Do either of the following:
	- Click **Apply** to apply the changes and keep the **Set point Description** command pane open.
	- Click **OK** to apply the changes and close the **Set point Description** command pane.

*Note: This command only works on points data with extended features present. These features are generally added to points that have been created in Trimble Access from IFC models.*